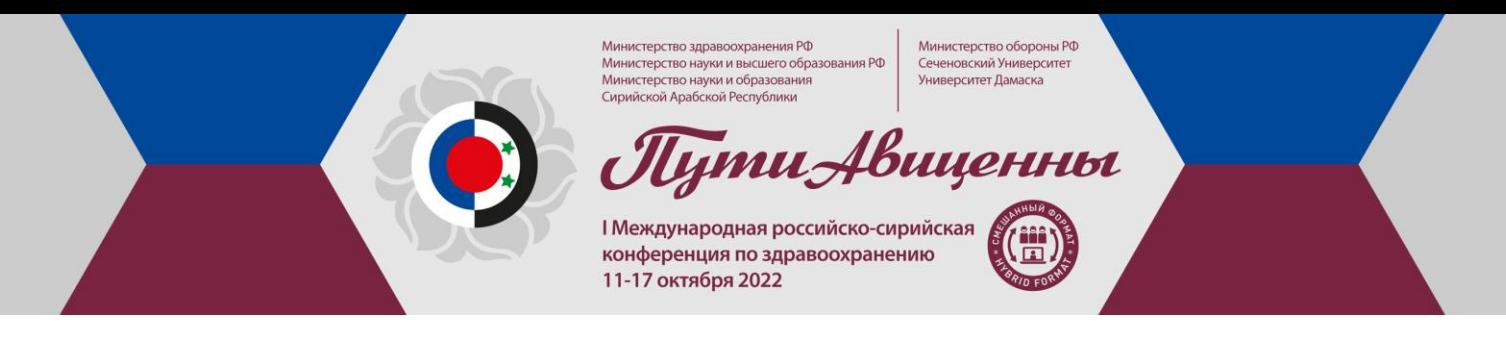

**Уважаемые участники!**

Мы благодарим Вас за готовность принять участие в I Международной российско-сирийской конференции по здравоохранению 11-17 октября 2022**.**

Для нас важно, чтобы Ваше участие в Конгрессе было комфортным и продуктивным, поэтому мы подготовили настоящую памятку с информацией важных организационно-технических аспектах участия.

рство здравоохране<br>рство образования I<br>тет Дамаска

ути Авиценны

.<br>ма Контакты

I Международная российско-сирийская конференция по здравоохранению

терство образования в<br>герство образования в<br>герство обороны РФ

11-17 октября 2022

### **РЕГИСТРАЦИЯ НА КОНГРЕСС**

Участие в мероприятии для специалистов бесплатное. Для участия Вам необходимо пройти регистрацию на

сайте<https://avicenna.confreg.org/>

Нажмите на кнопку РЕГИСТРАЦИЯ на правой панели сайта.

Вы попадете на страницу регистрации, где Вам нужно подтвердить Ваше согласие с Пользовательским соглашением, Договором оферты, а также согласие на обработку персональных данных.

Заполните открывшуюся форму регистрации.

### **ЛИЧНЫЙ КАБИНЕТ**

После успешного завершения регистрации Вы попадете в Ваш Личный кабинет на сайте.

В Личном кабинете Вы сможете перейти на онлайн-трансляции мероприятия, еще раз ознакомиться с программой.

Также в Личном кабинете после мероприятия будtт размещен сертификат участника.

### **ВХОД НА КОНГРЕСС**

На главной странице в Вашем Личном кабинете Вы увидите экраны-кнопки для перехода на трансляцию.

Для каждого зала в программе создана отдельная трансляция и кнопка.

1. Для удобного входа в трансляции мы рекомендуем заранее установить на Ваш компьютер приложение Zoom здесь<https://zoom.us/download> .

Если Вы этого не сделали, программа сама предложит Вам установить приложение на Ваш компьютер. Вам останется только подтвердить установку и открыть приложение.

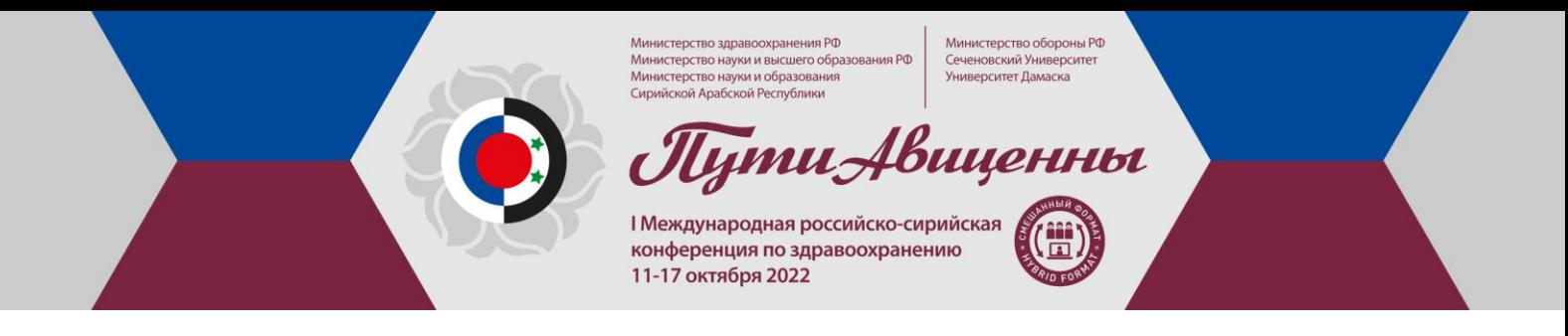

2. При нажатии на кнопку соответствующего зала Вы попадете на страницу открытия Zoom

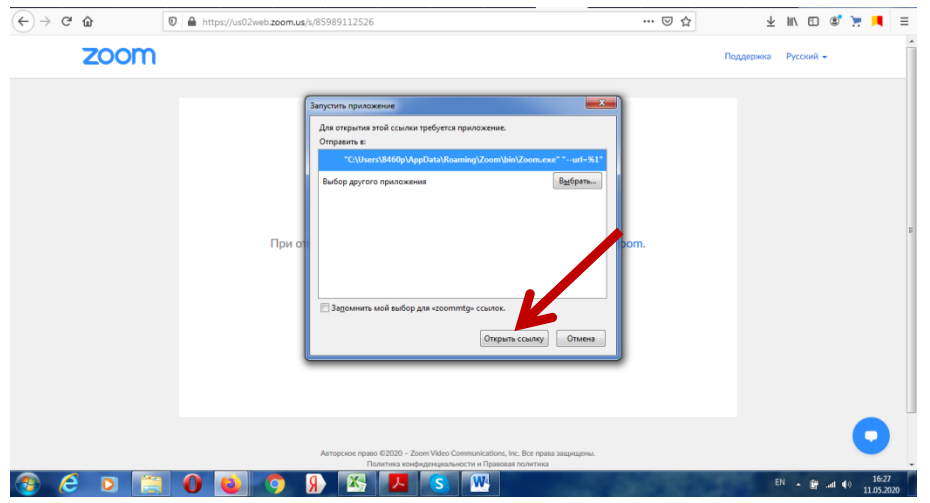

3. Нажмите кнопку **Открыть ссылку** в нижней части диалогового окна.

4. Далее введите Ваши фамилию, имя и отчество, а также адрес электронной почты в появившемся окне.

**ВАЖНО!** Обязательно при каждом входе в виртуальный конференц-зал указывайте **адрес электронной почты**, который Вы вводили при регистрации на сайте конференции.

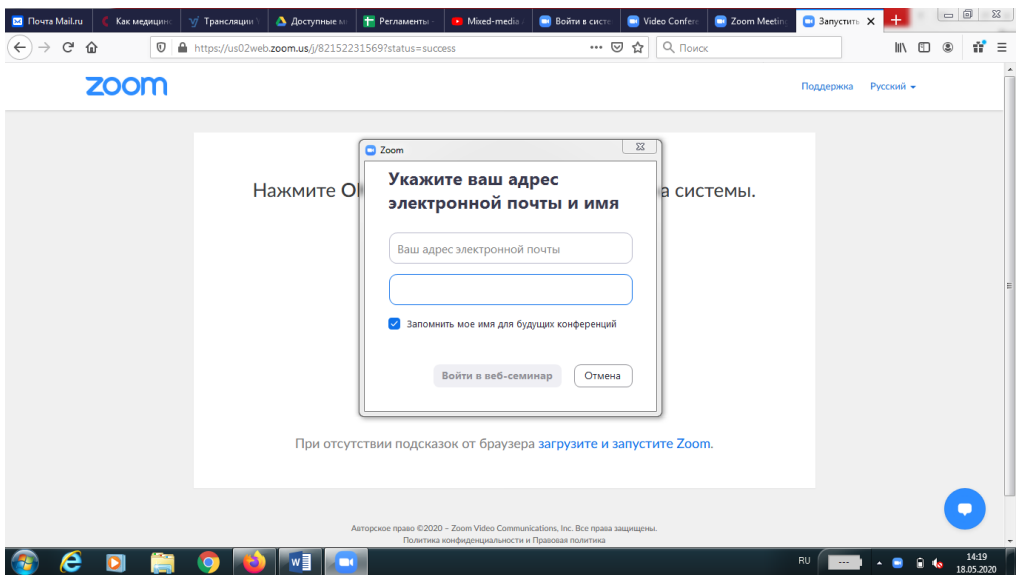

5. Нажмите на кнопку **Войти в веб-семинар**.

6. **ВАЖНО!** Не рекомендуется смотреть трансляцию через браузер (только через приложение Zoom), т.к. в этом случае возможны проблемы с отображением окон контроля присутствия.

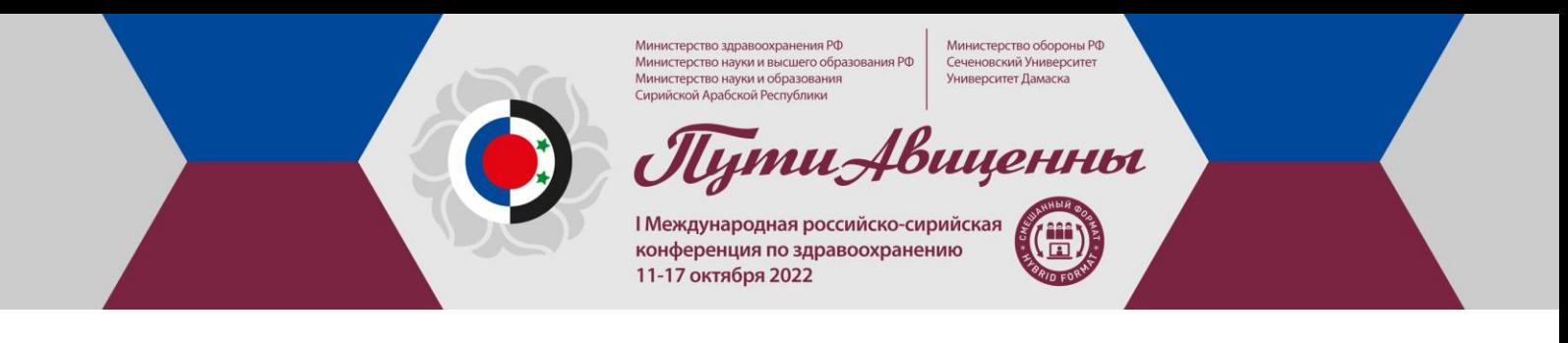

## **ОСНОВНОЙ ВИД**

1. Во время докладов Вы сможете одновременно видеть докладчика – в окне справа – и его презентацию в окне слева.

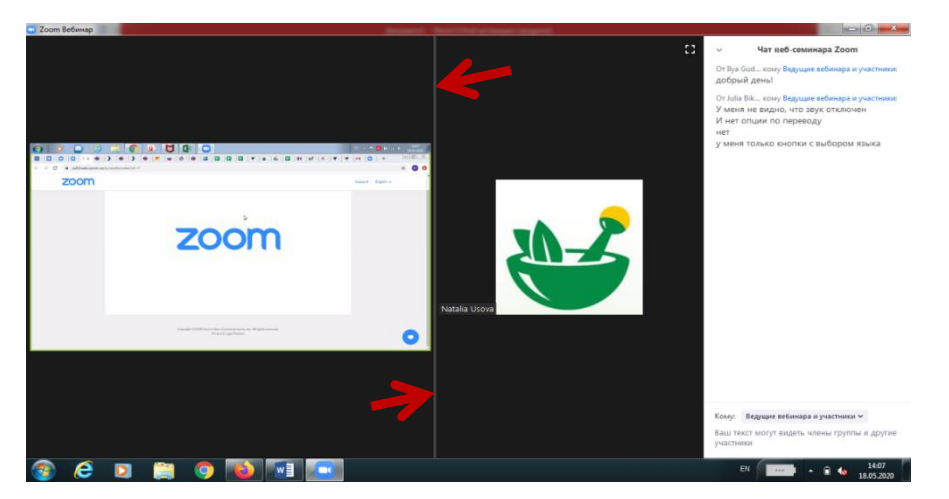

Части экрана разделены полосой, двигая которой Вы сможете регулировать размер видео докладчика и презентации.

### **ЗВУК И ВИДЕО**

- 1. Обращаем Ваше внимание, что звук и видео у участников по умолчанию отключены.
- 2. У участников нет возможности включить видео.

### **ОСНОВНЫЕ ИНСТРУМЕНТЫ**

1. Основные инструменты, которыми Вы можете пользоваться для общения во время конференции, расположены на нижней панели.

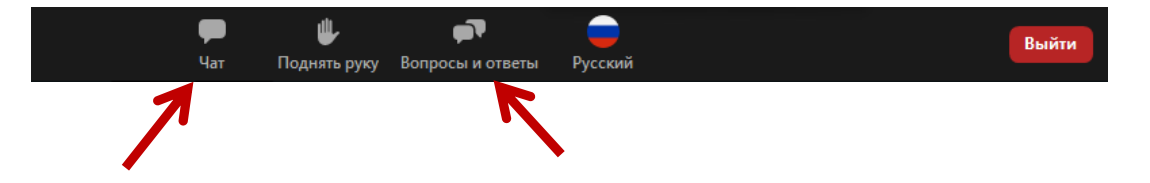

Министерство обороны РФ<br>Сеченовский Университет<br>Университет Дамаска Министерство здравоохранения РФ министерство здравоохранения г-о<br>Министерство науки и высшего образования РФ<br>Министерство науки и образования<br>Сирийской Арабской Республики **Тути Авиценны** I Международная российско-сирийская ةة<br>أحا конференция по здравоохранению 11-17 октября 2022 2. Кнопка **Чат** дает возможность написать сообщение модератору, если у Вас возникли организационные или технические вопросы. Приветствуем! ите вопросы орган<br>группы

3. **Вопросы и ответы** – если Вы хотите задать вопрос докладчику, воспользуйтесь этой функцией и введите Ваш вопрос в появившемся окне.

# **По всем вопросам, пожалуйста, обращайтесь в Технический секретариат:**

Тел.: +7 (926) 848-23-58 E-Mail: avicenna@confreg.org